# **django-responsive2 Documentation** *Release 0.1.3*

**Mishbah Razzaque**

**Sep 27, 2017**

## **Contents**

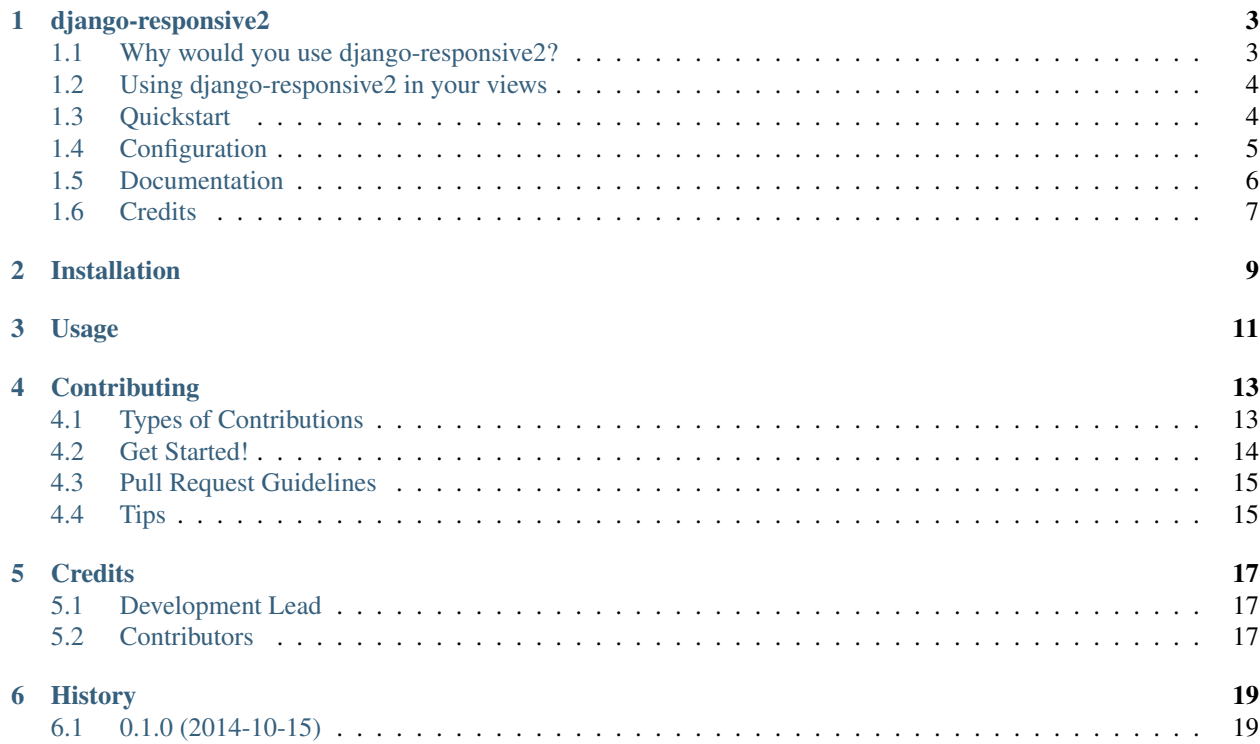

Contents:

## django-responsive2

<span id="page-6-0"></span>django-responsive2 is an experimental Django app that gives web designers tools for building responsive websites. It can dynamically swap content based on breakpoints. Tested on Django>=1.8.

### <span id="page-6-1"></span>**Why would you use django-responsive2?**

This project was inspired by Twitter Bootstrap's [Responsive Utilities.](http://getbootstrap.com/css/#responsive-utilities) Bootstrap provides some handful helper classes, for faster mobile-friendly development. These can be used for showing and hiding content by device via media query combined with large, small, and medium devices.

Similarly django-responsive2 can be used to render different content based on device screen sizes and pixel ratios. However, while it is very useful to show/hide content using css display property, Bootstrap Responsive Utilities does not actually prevent the content from being loaded on to the page. It is best explained through examples.

```
Sample example template using django-responsive2:
```

```
<div class="container">
    <div class="row">
        {% if device.is_xsmall or device.is_small %}
            <div class="col-sm">
                {# Rendered for x-small/small screen devices #}
                <img src="images/myimage_sm.jpg" alt="Descriptive alt tag" />
            \langle div>
        {% elif device.is_medium %}
            <div class="col-md">
                {# Rendered for medium screen devices #}
                <img src="images/myimage_md.jpg" alt="Descriptive alt tag" />
            \langle div>
        {% else %}
            <div class="col-lg">
                {# Rendered for large/xlarge screen devices #}
                <img src="images/myimage_lg.jpg" alt="Descriptive alt tag" />
            \langle div>{% endif %}
```
 $\langle$  div>  $\langle$  div>

In this very simple example, using the Bootstrap Responsive Utilities, all 3 images would have been loaded on to the page, wasting precious bandwidth, together with increase in page load time.

In comparison, using django-responsive2, only col-sm will be rendered for small screen devices (e.g. an iPhone),  $\text{col}-\text{m}$  will be displayed for medium screen devices (e.g. an iPad) and lastly  $\text{col}-\text{log}$  will be visible for large screen devices or any devices that do not match the rules for small/medium devices.

### <span id="page-7-0"></span>**Using django-responsive2 in your views**

You can also use the django-responsive2 in your Django views to do particular things based on the matched media queries for the visitors device.

The ResponsiveMiddleware middleware sets the device attribute on every request object, so you can use request.device to get the device information for your visitors:

```
MIDDLEWARE_CLASSES=(
    ...
    'responsive.middleware.ResponsiveMiddleware'
    ...
)
```
Here's an (verbose) example of what the a view could look like, request.device.matched returns a list of matched media queries for the visitors device.

```
e.g. ['small', 'retina']
```

```
def home(request):
if 'retina' in request.device.matched:
   thumbnail_high_resolution = True
else:
    thumbnail_high_resolution = False
if request.device.is_small:
   hide_ads = True
else:
   hide_ads = False
...
context = \{'thumbnail_high_resolution': thumbnail_high_resolution,
    'hide_ads': hide_ads
}
...
```
### <span id="page-7-1"></span>**Quickstart**

1. Install django-responsive2:

- pip install django-responsive2
- 2. Add responsive to INSTALLED\_APPS:

```
INSTALLED_APPS = (
    ...
    'responsive',
    ...
)
```
3. Add django.core.context\_processors.request and responsive. context\_processors.device to your TEMPLATE\_CONTEXT\_PROCESSORS:

```
TEMPLATE_CONTEXT_PROCESSORS = (
    ...
    'django.core.context_processors.request',
    'responsive.context_processors.device',
    ...
)
```
4. Add the ResponsiveMiddleware to MIDDLEWARE\_CLASSES:

```
MIDDLEWARE_CLASSES = (
    ...
    'responsive.middleware.ResponsiveMiddleware',
    ...
)
```
## <span id="page-8-0"></span>**Configuration**

django-responsive2 lets you to define the breakpoints at which your layout will change, adapting to different screen sizes. Here's the default breakpoints:

```
RESPONSIVE_MEDIA_QUERIES = {
    'small': {
        'verbose_name': _('Small screens'),
        'min_width': None,
        'max_width': 640,
    },
    'medium': {
        'verbose_name': _('Medium screens'),
        'min_width': 641,
        'max_width': 1024,
    },
    'large': {
        'verbose_name': _('Large screens'),
        'min_width': 1025,
        'max_width': 1440,
    },
    'xlarge': {
        'verbose_name': _('XLarge screens'),
        'min_width': 1441,
        'max_width': 1920,
    },
    'xxlarge': {
```

```
'verbose_name': _('XXLarge screens'),
    'min_width': 1921,
    'max_width': None,
}
```
\*\* Borrowed from ZURB Foundation framework, see <http://foundation.zurb.com/docs/media-queries.html>

While there are several different items we can query on, the ones used for django-responsive2 are min-width, maxwidth, min-height and max-height.

- min width Rules applied for any device width over the value defined in the config.
- max\_width Rules applied for any device width under the value defined in the config.
- min\_height Rules applied for any device height over the value defined in the config.
- max height Rules applied for any device height under the value defined in the config.
- pixel\_ratio Rules applied for any device with devicePixelRatio defined in the config.

You can override the default media queries by defining own in your RESPONSIVE\_MEDIA\_QUERIES in your settings.py. For example:

```
RESPONSIVE MEDIA QUERIES = \{'iphone': {
        'verbose_name': _('iPhone Retina'),
        'min_width': 320, # mobile first queries
       'pixel_ratio': 2
    },
    ...
}
```
For every media queries, the device object will have a is\_FOO attribute, where FOO is the name of the media query. This attribute returns True/False.

Continuing with the example RESPONSIVE\_MEDIA\_QUERIES settings above, here's a simple corresponding template:

```
<div class="container">
    <div class="row">
        {% if device.is_iphone %}
            {# this snippet will only be rendered for retina devices with minimum
˓→device width 320 #}
            <div class="app-store">
                 <a href="#">Available on the App Store</a>
            \langle div>
        {% endif %}
    \langle div>
\langle div>
```
### <span id="page-9-0"></span>**Documentation**

The full documentation is at [https://django-responsive2.readthedocs.org.](https://django-responsive2.readthedocs.org)

}

## <span id="page-10-0"></span>**Credits**

This app started as a clone of django-responsive with some minor modifications to fit my own project requirements. So a big thank you to [@mlavin](https://github.com/mlavin) for his hard work.

Shout out to [@jezdez](https://github.com/jezdez) for the awesome django-appconf — used by this project to handle default configurations.

## Installation

<span id="page-12-0"></span>1. Install django-responsive2:

```
pip install django-responsive2
```
2. Add responsive to INSTALLED\_APPS:

```
INSTALLED_APPS = (
    ...
    'responsive',
    ...
)
```
3. Add django.core.context\_processors.request and responsive. context\_processors.device to your TEMPLATE\_CONTEXT\_PROCESSORS:

```
TEMPLATE_CONTEXT_PROCESSORS = (
    ...
    'django.core.context_processors.request',
    'responsive.context_processors.device',
    ...
)
```
4. Add the ResponsiveMiddleware to MIDDLEWARE\_CLASSES:

```
MIDDLEWARE_CLASSES = (
    ...
    'responsive.middleware.ResponsiveMiddleware',
    ...
)
```
### Usage

<span id="page-14-0"></span>django-responsive2 lets you to define the breakpoints at which your layout will change, adapting to different screen sizes. Here's the default breakpoints:

```
RESPONSIVE_MEDIA_QUERIES = {
    'small': {
        'verbose_name': _('Small screens'),
        'min_width': None,
        'max_width': 640,
    },
    'medium': {
        'verbose_name': _('Medium screens'),
        'min_width': 641,
        'max_width': 1024,
    },
    'large': {
        'verbose_name': _('Large screens'),
        'min_width': 1025,
        'max_width': 1440,
    },
    'xlarge': {
        'verbose_name': _('XLarge screens'),
        'min_width': 1441,
        'max_width': 1920,
    },
    'xxlarge': {
        'verbose_name': _('XXLarge screens'),
        'min_width': 1921,
        'max_width': None,
    }
}
```
\*\* Borrowed from ZURB Foundation framework, see <http://foundation.zurb.com/docs/media-queries.html>

While there are several different items we can query on, the ones used for django-responsive2 are min-width, maxwidth, min-height and max-height.

- min\_width Rules applied for any device width over the value defined in the config.
- max\_width Rules applied for any device width under the value defined in the config.
- min\_height Rules applied for any device height over the value defined in the config.
- max\_height Rules applied for any device height under the value defined in the config.
- pixel\_ratio Rules applied for any device with devicePixelRatio defined in the config.

You can override the default media queries by defining own in your RESPONSIVE\_MEDIA\_QUERIES in your settings.py. For example:

```
RESPONSIVE MEDIA QUERIES = \{'iphone': {
        'verbose_name': _('iPhone Retina'),
        'min_width': 320,
        'pixel_ratio': 2
    },
    ...
}
```
For every media queries, the device object will have a is\_FOO attribute, where FOO is the name of the media query. This attribute returns True/False.

Continuing with the example RESPONSIVE\_MEDIA\_QUERIES settings above, here's a simple corresponding template:

```
<div class="container">
    <div class="row">
         {% if device.is_iphone %}
              \{\text{\# this snippet will only be rendered for retina devices with minwidth =}\leftrightarrow 320 #}
              <div class="app-store">
                  <a href="#">Available on the App Store</a>
              \langle div>
         {% endif %}
    \langle div>
\langle /div>
```
## **Contributing**

<span id="page-16-0"></span>Contributions are welcome, and they are greatly appreciated! Every little bit helps, and credit will always be given. You can contribute in many ways:

## <span id="page-16-1"></span>**Types of Contributions**

#### **Report Bugs**

Report bugs at [https://github.com/mishbahr/django-responsive2/issues.](https://github.com/mishbahr/django-responsive2/issues)

If you are reporting a bug, please include:

- Your operating system name and version.
- Any details about your local setup that might be helpful in troubleshooting.
- Detailed steps to reproduce the bug.

#### **Fix Bugs**

Look through the GitHub issues for bugs. Anything tagged with "bug" is open to whoever wants to implement it.

#### **Implement Features**

Look through the GitHub issues for features. Anything tagged with "feature" is open to whoever wants to implement it.

#### **Write Documentation**

django-responsive2 could always use more documentation, whether as part of the official django-responsive2 docs, in docstrings, or even on the web in blog posts, articles, and such.

#### **Submit Feedback**

The best way to send feedback is to file an issue at [https://github.com/mishbahr/django-responsive2/issues.](https://github.com/mishbahr/django-responsive2/issues)

If you are proposing a feature:

- Explain in detail how it would work.
- Keep the scope as narrow as possible, to make it easier to implement.
- Remember that this is a volunteer-driven project, and that contributions are welcome :)

### <span id="page-17-0"></span>**Get Started!**

Ready to contribute? Here's how to set up *django-responsive2* for local development.

- 1. Fork the *django-responsive2* repo on GitHub.
- 2. Clone your fork locally:

\$ git clone git@github.com:your\_name\_here/django-responsive2.git

3. Install your local copy into a virtualenv. Assuming you have virtualenvwrapper installed, this is how you set up your fork for local development:

```
$ mkvirtualenv django-responsive2
$ cd django-responsive2/
$ python setup.py develop
```
4. Create a branch for local development:

```
$ git checkout -b name-of-your-bugfix-or-feature
```
Now you can make your changes locally.

5. When you're done making changes, check that your changes pass flake8 and the tests, including testing other Python versions with tox:

```
$ flake8 responsive tests
$ python setup.py test
$ tox
```
To get flake8 and tox, just pip install them into your virtualenv.

6. Commit your changes and push your branch to GitHub:

```
$ git add .
$ git commit -m "Your detailed description of your changes."
$ git push origin name-of-your-bugfix-or-feature
```
7. Submit a pull request through the GitHub website.

## <span id="page-18-0"></span>**Pull Request Guidelines**

Before you submit a pull request, check that it meets these guidelines:

- 1. The pull request should include tests.
- 2. If the pull request adds functionality, the docs should be updated. Put your new functionality into a function with a docstring, and add the feature to the list in README.rst.
- 3. The pull request should work for Python 2.6, 2.7, and 3.3, and for PyPy. Check [https://travis-ci.org/mishbahr/](https://travis-ci.org/mishbahr/django-responsive2/pull_requests) [django-responsive2/pull\\_requests](https://travis-ci.org/mishbahr/django-responsive2/pull_requests) and make sure that the tests pass for all supported Python versions.

## <span id="page-18-1"></span>**Tips**

To run a subset of tests:

\$ python -m unittest tests.test\_responsive

**Credits** 

<span id="page-20-0"></span>This app started as a clone of django-responsive with some minor modifications to fit my own project requirements. So a big thank you to [@mlavin](https://github.com/mlavin) for his hard work.

Shout out to [@jezdez](https://github.com/jezdez) for the awesome django-appconf — used by this project to handle default configurations.

## <span id="page-20-1"></span>**Development Lead**

• Mishbah Razzaque [<mishbahx@gmail.com>](mailto:mishbahx@gmail.com)

## <span id="page-20-2"></span>**Contributors**

• Ashley Wilson [<scifilem@gmail.com>](mailto:scifilem@gmail.com)

## History

## <span id="page-22-1"></span><span id="page-22-0"></span>**0.1.0 (2014-10-15)**

• First release on PyPI.